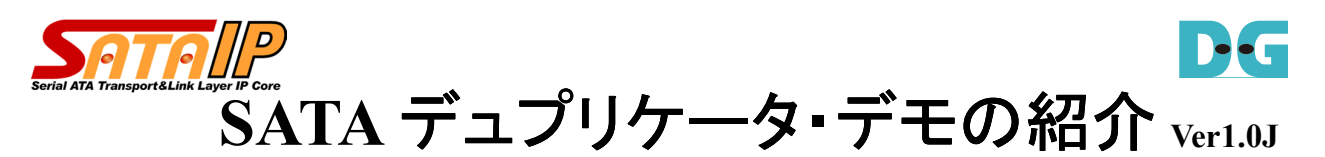

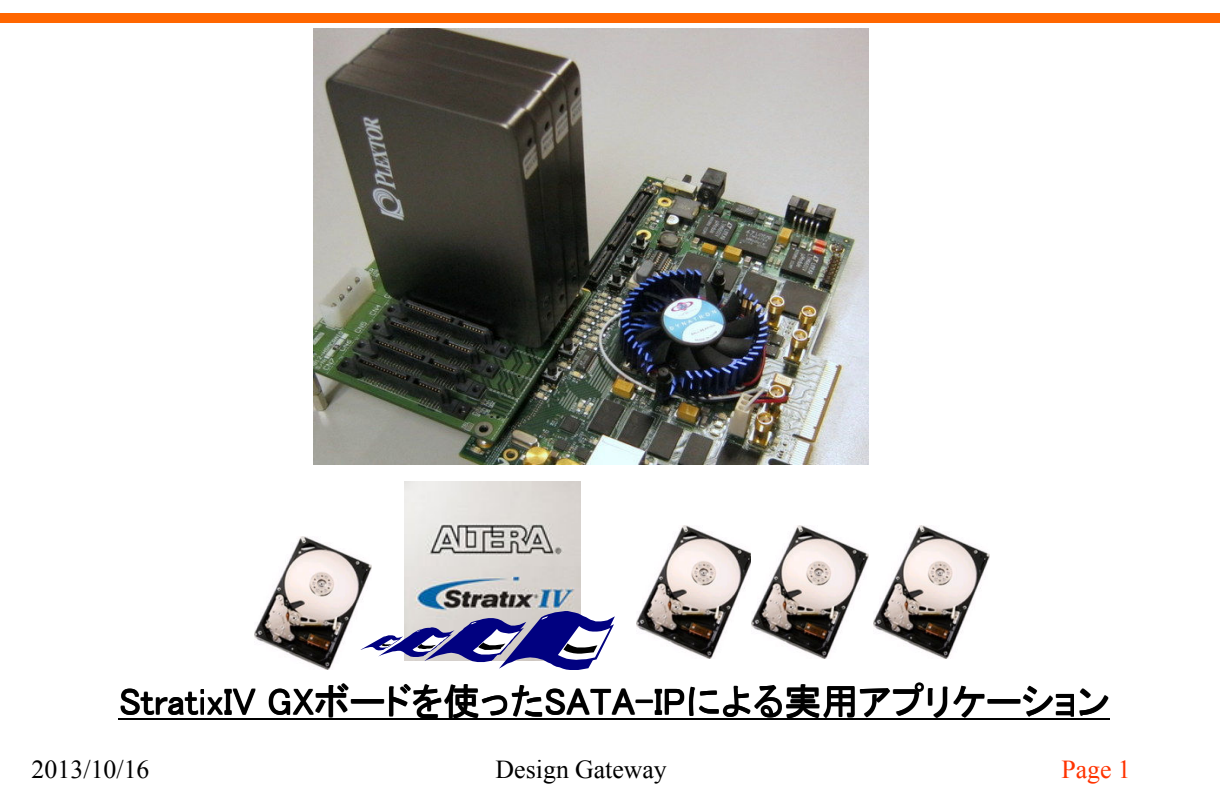

D-C

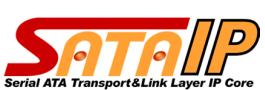

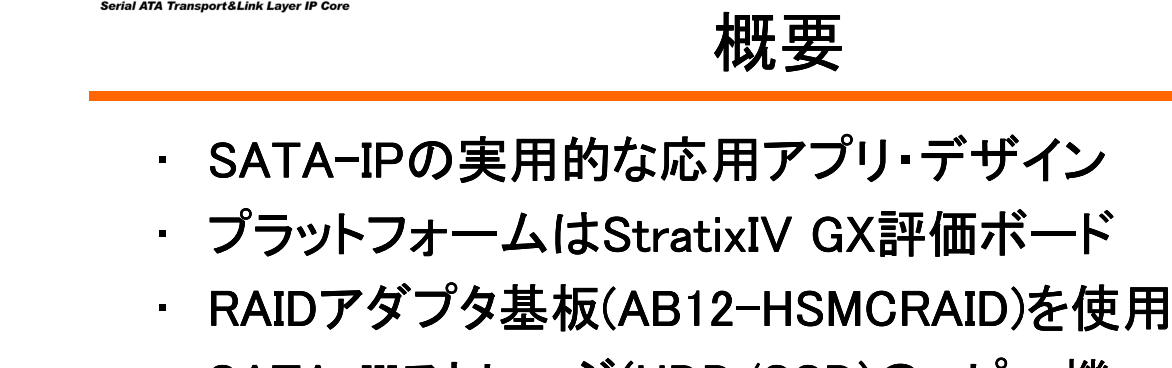

- · SATA-IIIストレージ(HDD/SSD)のコピー機
- コピー元のドライブ・データを丸ごとコピー
- · 1~3台のコピー先ドライブに同時に書き込み
- · NiosIIターミナル経由またはボタンで動作開始
- 動作結果はLCDおよびNiosIIターミナルに表示

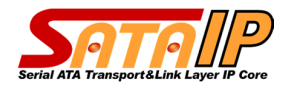

### 概要**(**続き**)**

- コピー先の容量はコピー元と同じか大きいもの
- SATA-III限定(SATA-I/SATA-IIでは動作不可)
- FPGA内部回路デザインはRAIDデザインと同一
- → RAIDデザイン: http://www.dgway.com/products/
- 実機動作sofファイルは無償でダウンロード可 – パスワード取得フォームの登録が必要
- · QuartusII/NiosIIプロジェクトの提供可能
	- SATA-IPコア購入済ユーザが対象

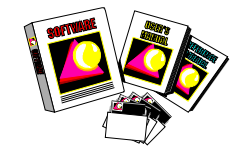

D-C

2013/10/16 Design Gateway Page 3

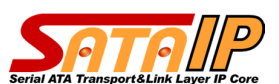

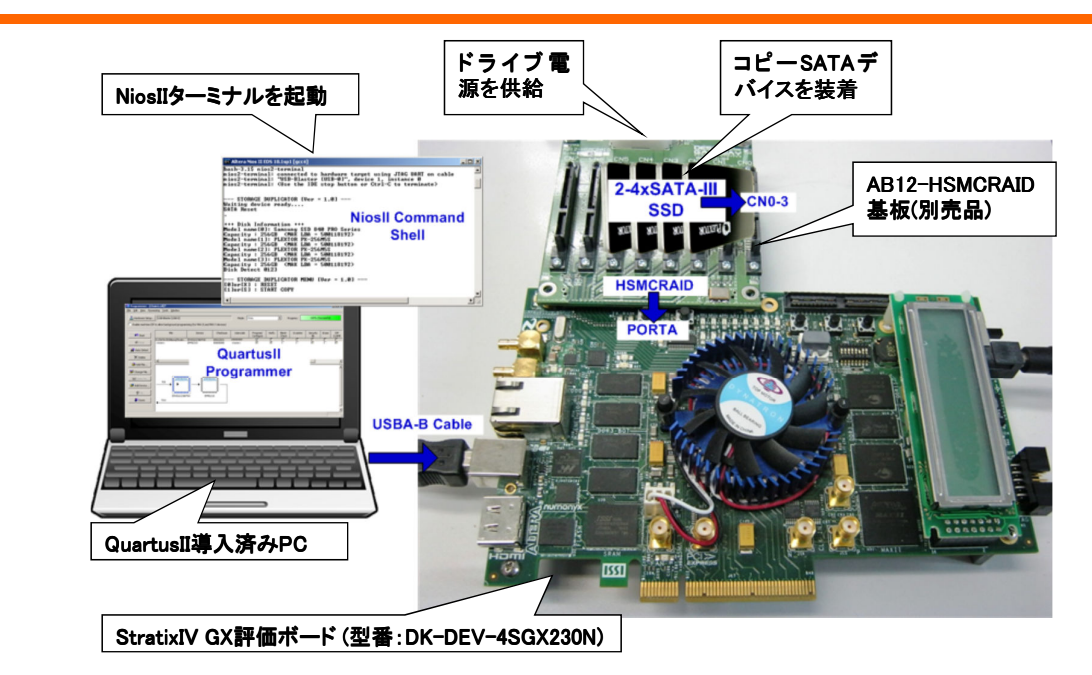

動作環境

デュプリケータ・デモの動作環境

2013/10/16 Design Gateway Page 4

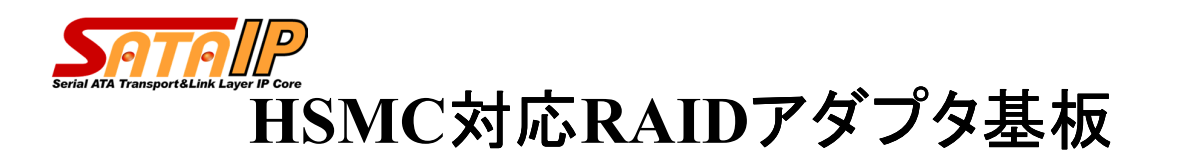

- 8チャネルのSATAコネクタを実装
- StratixIV GXボード等のHSMCコネクタと接続
- 2.5インチSSD/HDDを直接勘合可能
- ATX電源コネクタ経中でドライブ雷源を供給
- DesignGateway社又はAltera代理店から購入可能
	- 型番: AB12-HSMCRAID

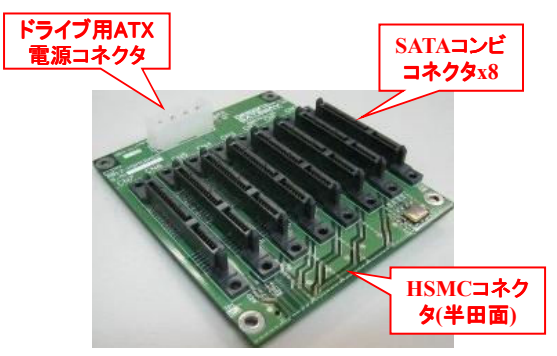

2013/10/16 Design Gateway Page 5

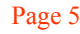

D-C

**2.5**インチ・ドライブ を直接勘合

**HSMC** コネクタと接続

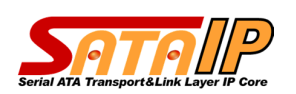

使い方

- AB12-HSMCRAIDのCN0にコピー元ドライブを接続
- CN1~3にコピー先ドライブを接続(1~3台の同時コピー)
- スタートボタンまたはNiosIIターミナルのコマンドでコピー開始
- 動作状態はLCDおよびNiosIIターミナルにリアルタイム表示

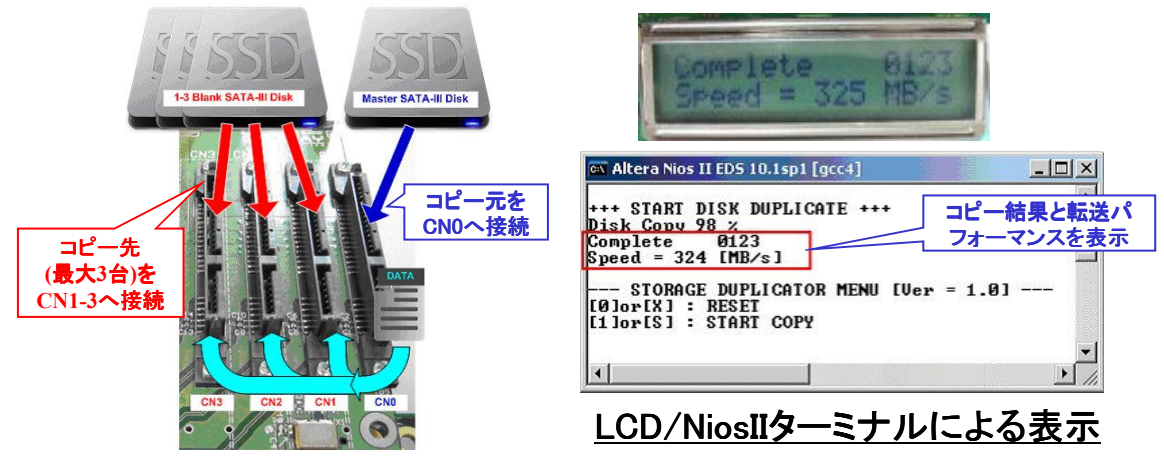

2013/10/16 Design Gateway Page 6

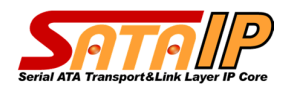

## **FPGA**内部ブロック図

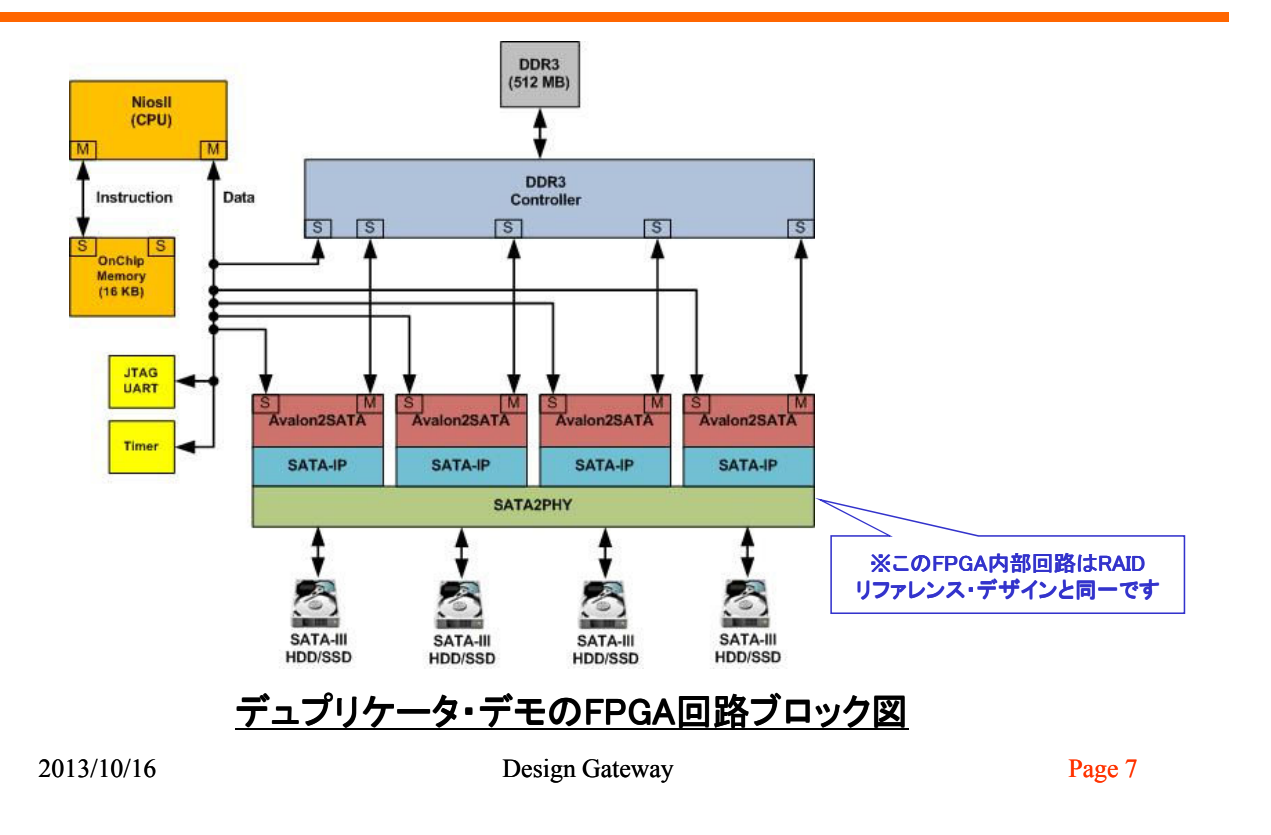

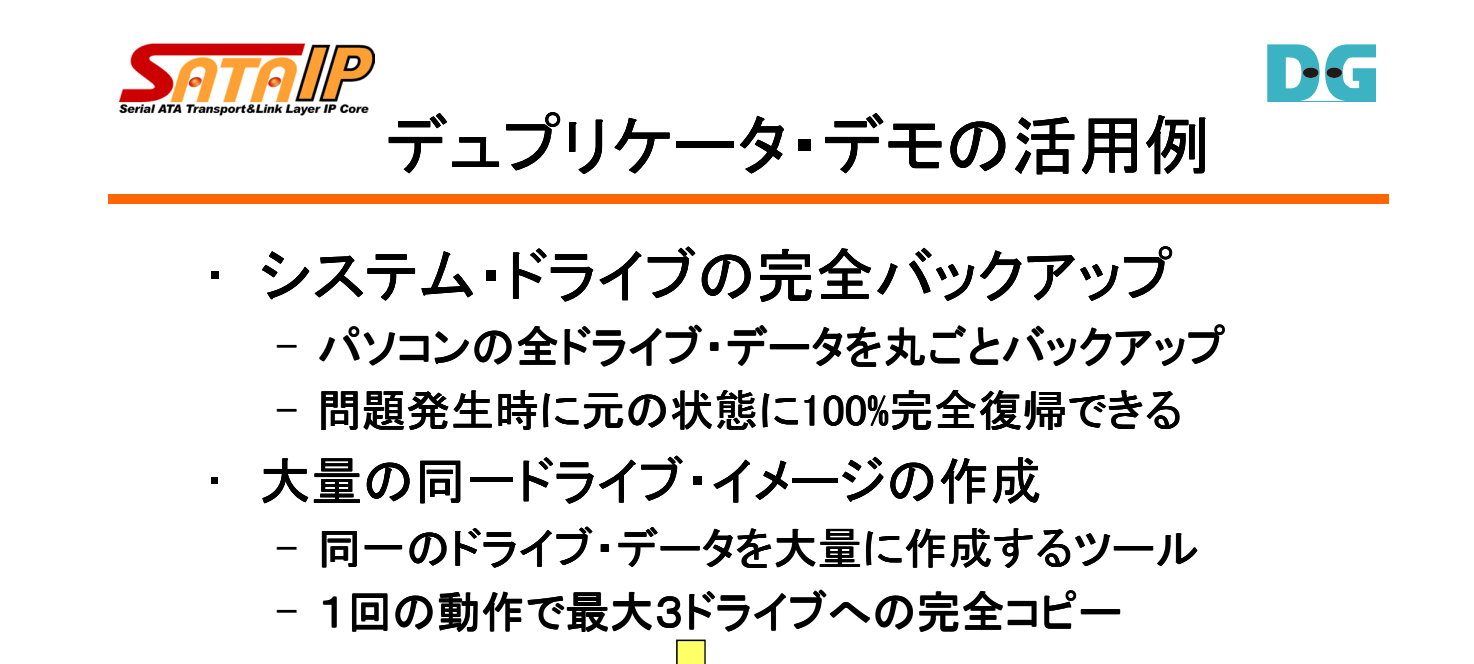

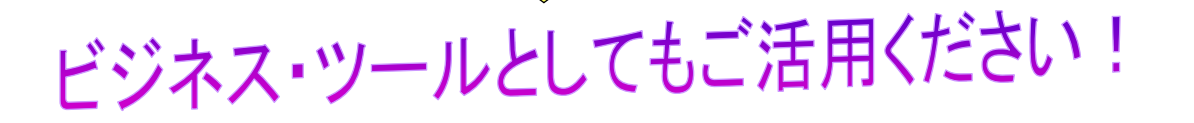

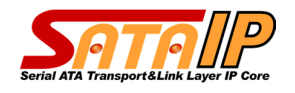

#### まとめ

- SATA-IPコアの製品に近いイメージの応用例 - コアの実用性をコア購入前に実機評価可能
- 仕事で使える実用ツールとしての活用
	- ドライブのバックアップや大量コピー時に役立つ
- SATA-IP正規ユーザに本デザインの提供が可能
	- 本リファレンスをベースに活用して製品開発を短期間化

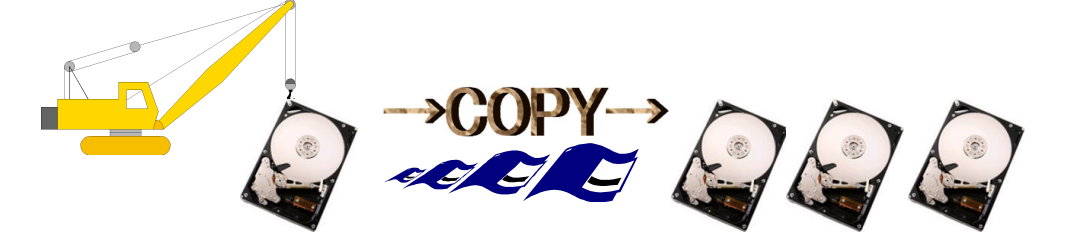

2013/10/16 Design Gateway Page 9

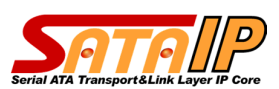

## 詳細情報

- デモ手順書
	- http://www.dgway.com/products/IP/SATA- http://www.dgway.com/products/IP/SATA-IP/Altera/dg\_sata\_ip\_dup\_demo\_instruction\_st4\_jp.p IP/Altera/dg\_sata\_ip\_dup\_demo\_instruction\_st4\_jp.pdf
- YouTube YouTubeに動画デモを用意
	- http://youtu.be/TdzFcbcypJc
- 問い合わせ
	- 株式会社Design Gateway
	- $-$  E-mail : info@dgway.com
	- $-$  FAX : 050-3588-7915

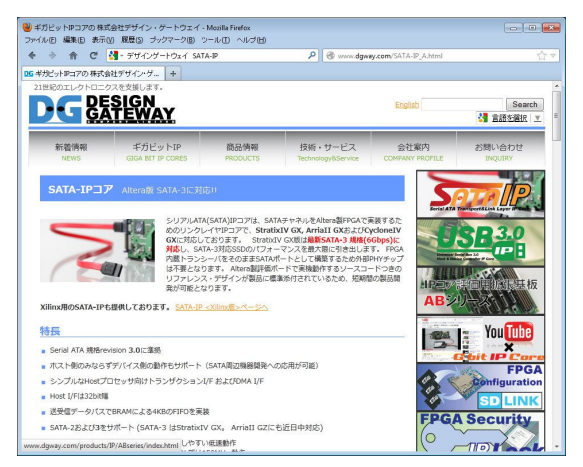

2013/10/16 Design Gateway Page 10

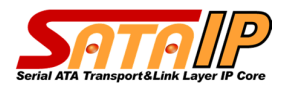

# 改版履歴

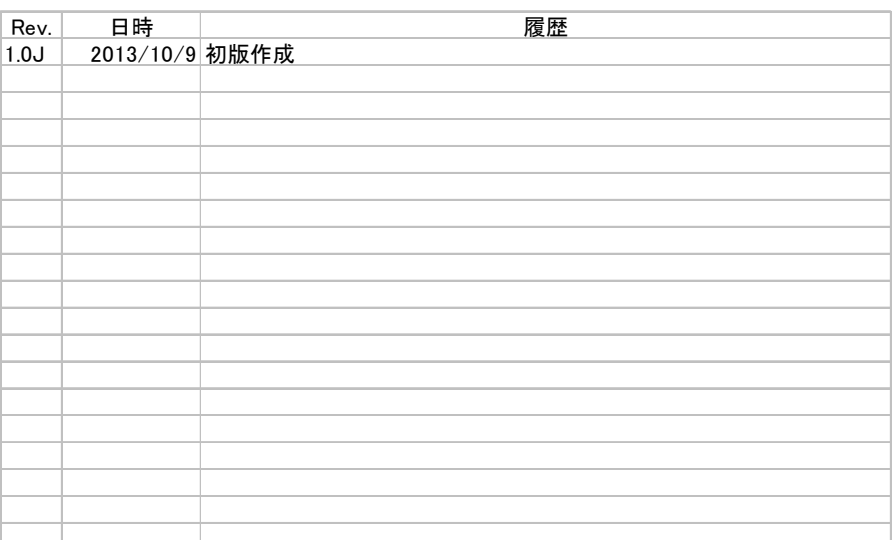

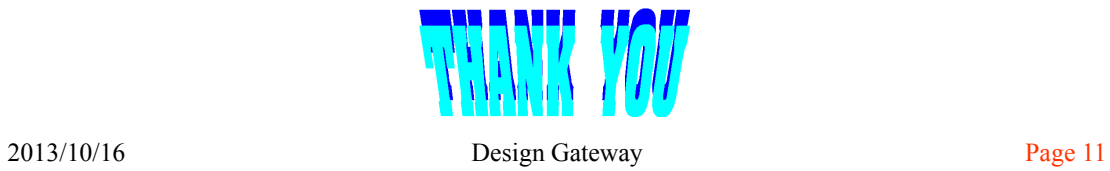

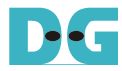